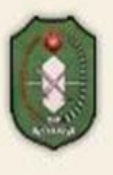

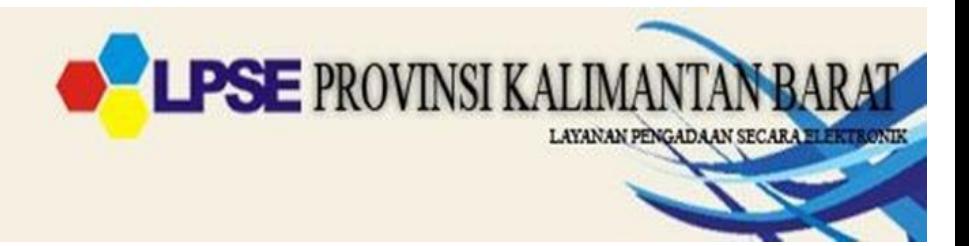

## **P E N G U M U M A N**

## **TATA CARA PEMBUATAN AKUN SISTEM PENGADAAN SECARA ELEKTRONIK (SPSE) BAGI PELAKU USAHA PADA FUNGSI LAYANAN PENGADAAN SECARA ELEKTRONIK (LPSE)**

## **SECARA OFFLINE**

- 1. Mendaftar Akun Penyedia melalui LPSE Provinsi Kalimantan Barat, dialamat [https://lpse.kalbarprov.go.id/eproc4/publik/mendaftaremail.](https://lpse.kalbarprov.go.id/eproc4/publik/mendaftaremail)
- 2. Menggunakan alamat e-Mail yang masih aktif.
- 3. Mengisi Form Registrasi yang dikirim melalui e-Mail.
- 4. Mengirimkan Form Registrasi Dengan :
	- ➢ Mengisi Formulir Pendaftaran Penyedia (dapat download halaman LPSE Kalbar di Konten Khusus) [https://lpse.kalbarprov.go.id/eproc4/publik/detil\\_special?beritaId=4413097](https://lpse.kalbarprov.go.id/eproc4/publik/detil_special?beritaId=4413097)
	- ➢ Membawa KTP Asli Direktur/ Pemilik Perusahaan.
	- ➢ Membawa NPWP Perusahaan
	- ➢ Membawa Akta Pendirian atau Akta Perubahan Terakhir Perusahaan
	- ➢ Semua berkas dimasukkan kedalam map. (map merah untuk PT, map kuning untuk CV)

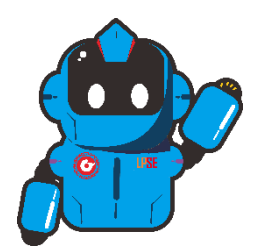

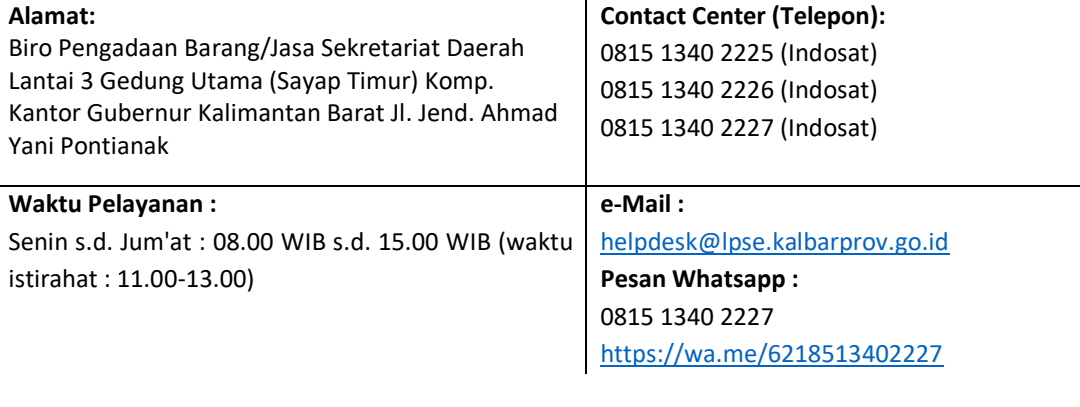